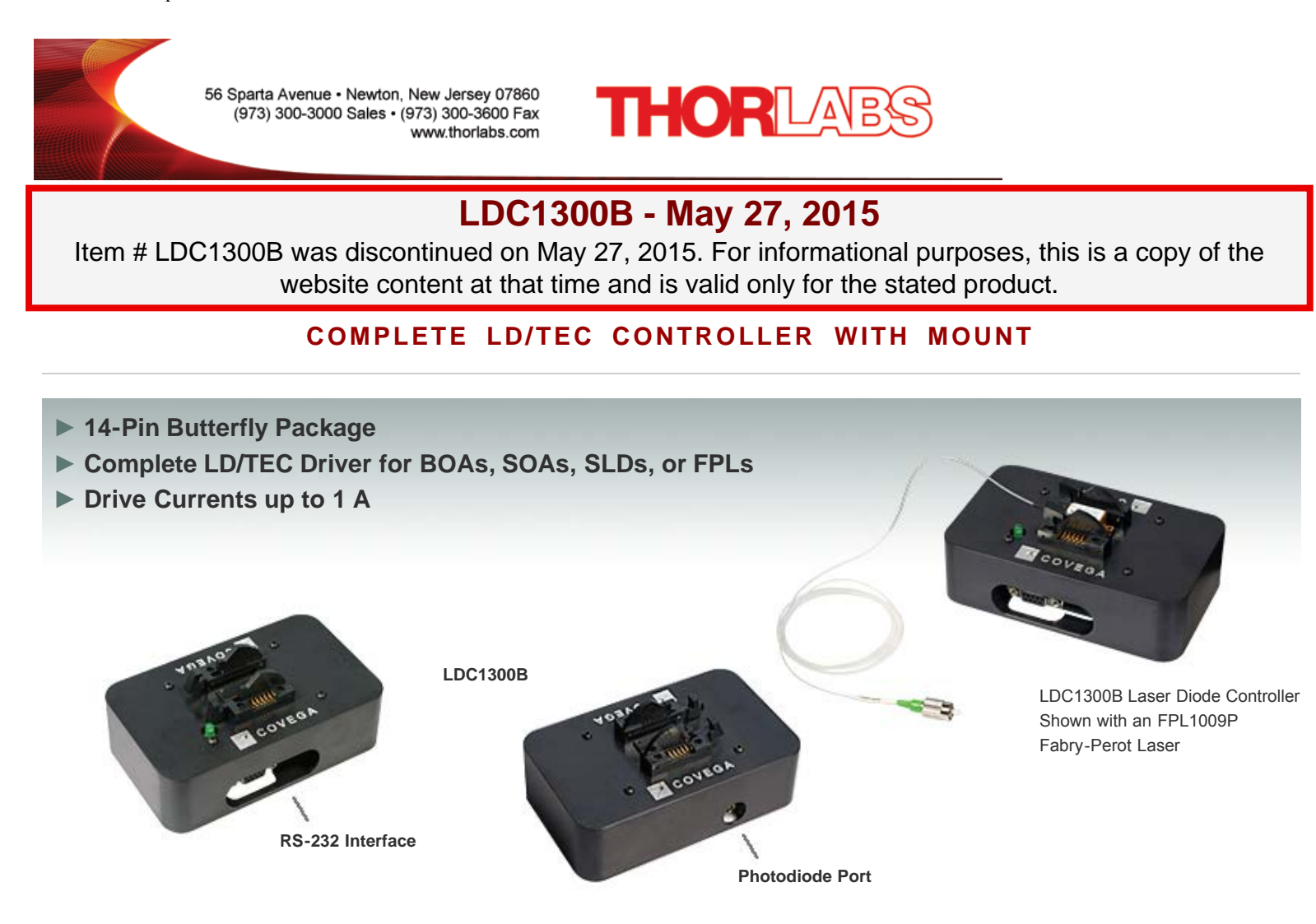

#### **Hide Overview**

# OVERVIEW

#### **Features**

- Laser Diode Driver Integrated with TEC Controller
- 14-Pin Butterfly Mount
- Controlled via RS-232 Interface
- Laser-Enabled LED Indicator
- Suited for Use with BOAs, SOAs, SLDs, and FPLs

The LDC1300B Laser Diode Controller combines a laser driver, thermoelectric cooler (TEC) controller, and butterfly mount into a compact package that can be controlled through an RS-232 interface. The controller is well suited for use with our Fabry-Perot Lasers, Superluminescent Diodes, Semiconductor Optical Amplifiers (SOA), and Booster Optical Amplifiers (BOA) that have an integrated TEC in a 14-pin butterfly package.

The LDC drive board can deliver source currents up to 1 A and TEC currents of 2.5 A. The controller is adjusted for stable operation at 25 °C, assuming adequate heat sinking of the device. An LED indicator light is illuminated when the laser diode is enabled. The controller is also equipped with a monitor photodiode sensor that has an FC mating port that can be used to measure the output power (in either dBm or mW) of the device.

Each unit ships with an external 5 V power supply, location-specific power cord, RS-232 cable, driver software, and a manual. The included software provides complete computer control of the Laser Diode Controller System. If desired, all current settings for the connected device can be saved in non-volatile memory and implemented each time power is turned on. A drawing of the LDC1300B can be found in the attached spec sheet.

Thorlabs also manufactures customized, application-specific butterfly mounts for OEM customers. Please see the *OEM Modules* tab for details.

### **Hide Specs**

SPECS

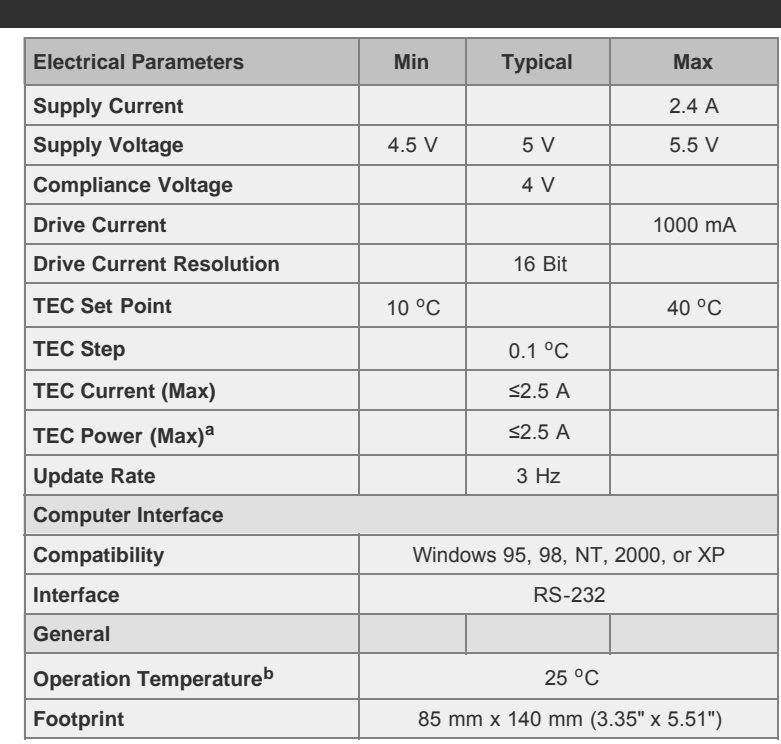

. Calculated using the maximum TEC current and compliance voltage.

. The chip temperature will be maintained by the TEC as long as the case

is maintained at a temperature between 0 and 70  $^{\circ}$ C

## SELECTION GUIDE

# **Laser Diode Controller Selection Guide**

The tables below are designed to give a quick overview of the key specifications for our laser diode controllers and dual diode/temperature controllers. For more details and specifications, or to order a specific item, click on the appropriate item number below.

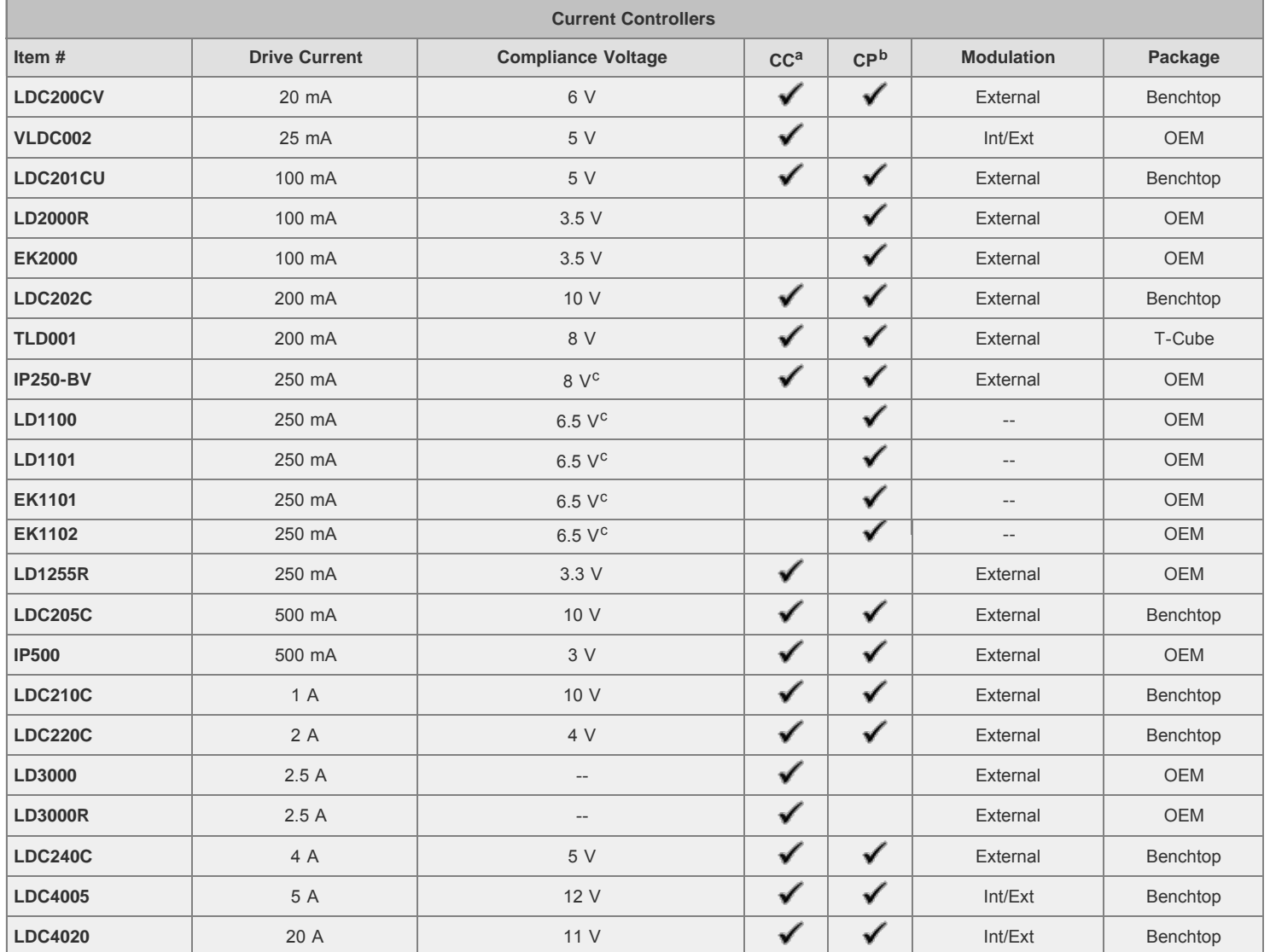

. Constant current.

. Constant power.

. When using a 12 V power supply.

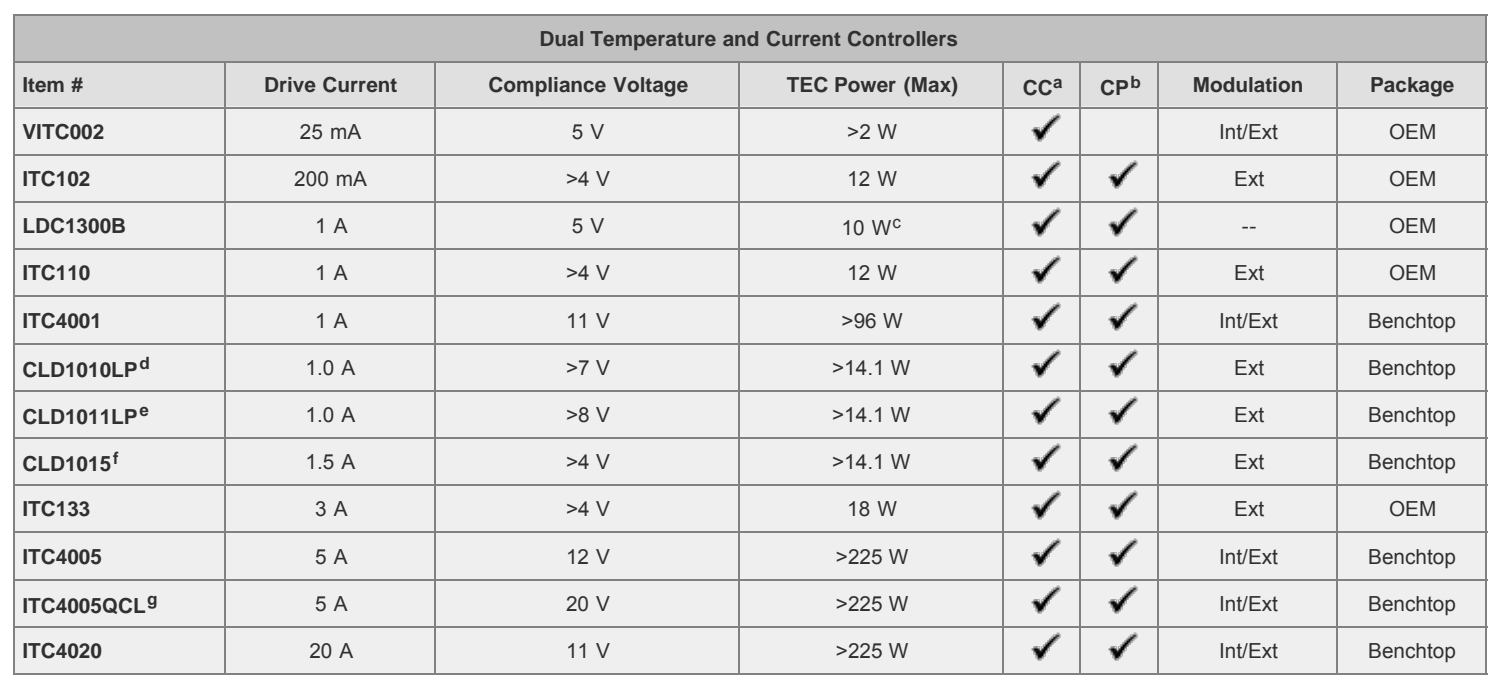

. Constant current.

. Constant power.

. Calculated using the maximum TEC current and compliance voltage.

. Combined controller and mount for pigtailed laser diodes in TO can packages with A, D, E, or G pin codes only.

. Combined controller and mount for pigtailed laser diodes in TO can packages with B, C, or H pin codes only.

. Combined controller and mount for laser diodes in butterfly packages only.

. Enhanced compliance voltage for QCL operation.

We also offer a variety of OEM and rack-mounted laser diode current & temperature controllers (OEM Modules, TXP Rack Modules, PRO8 Current Control Rack Modules, and PRO8 Current and Temperature Control Rack Modules), as well as a complete laser diode operation starter set.

#### **Hide Pin Configuration**

### PIN CONFIGURATION

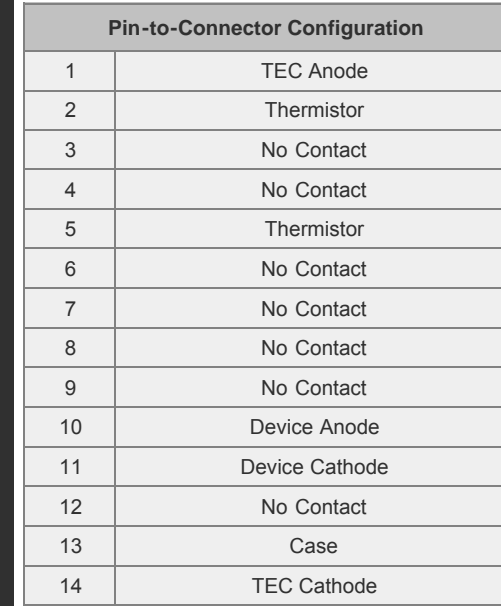

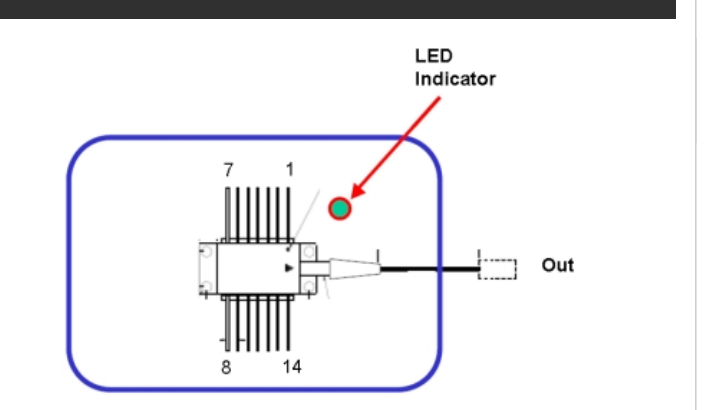

Please note that the device is mounted on the LDC board such that the ouput of the device is oriented towards the LED on the LDC board.

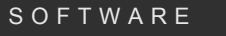

## **Software for the LDC1300B Controller**

# **Software**

**Version 2.5**

Standard software application packages, drivers, and programming guide.

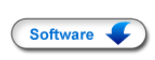

## **PC Software Interface**

Below is a full screen shot of the layout of the main Laser Diode Controller (LDC) window. The screen is divided into six main panels: Main Chart Display (upper left), Instantaneous Measurement (upper right), Current Source (lower left), TEC Drive, Communications, and Connection Status (bottom right). To establish communication between the PC and the Laser Diode Controller, choosing the correct COM port in the Connections window and pressing the "CONNECT" button. Once connected, the main LDC screen will update the device parameters continuously. Instantaneous measurements are displayed in the Measurement portion of the main screen, while a rolling chart of the active measurements is displayed in the main area. The user can select which measurements to display via toggle switches in the Measurements section. The graphs can also be easily re-scaled. To end the session, simply click on the "QUIT" button in the lower right-hand corner of the screen.

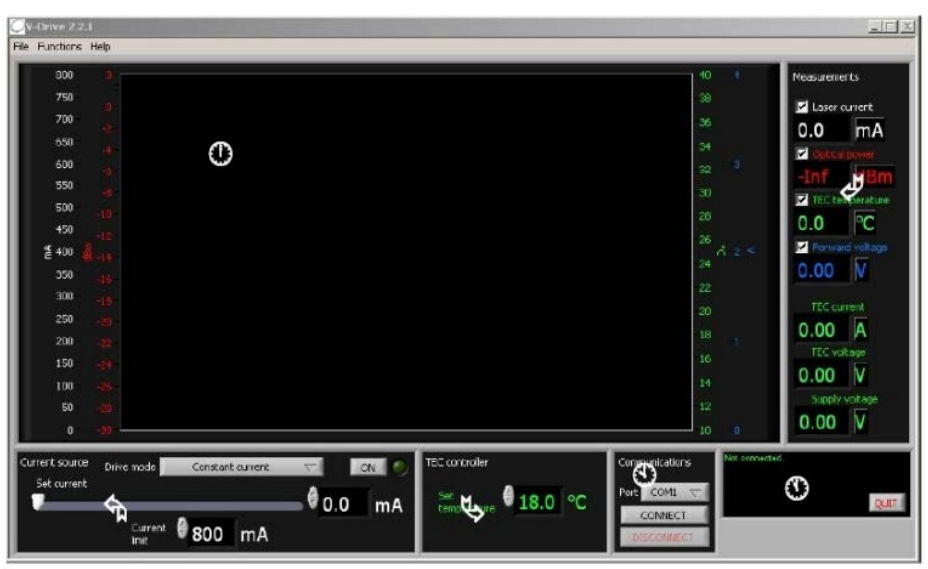

Figure 1. Full Screen Shot of the main Laser Diode Controller window

### **TEC Controller**

Once a device is installed, the LDC main panel will immediately show the device temperature being monitored. The device set point can be changed either by typing the desired value directly into the "Set Temperature" box on the TEC Controller portion of the main screen or by using the up/down arrows to change the temperature in  $0.1^{\circ}$ C steps. The TEC tuner window is selected from the Functions menu as shown in Figure 2 to the right.

If the TEC's temperature is stable, temperature traces will settle to a steady value after a short period of time. If the temperature of the TEC is unstable , oscillations of increasing magnitude will be evident in the temperature trace.

The LDR features a safety lockout mechanism to reduce the risk of damage to the device as a result of improper TEC controller settings, incorrect TEC wiring, or inadequate heat sinking. If the temperature deviation is ever larger than  $0.5 \degree C$  for a period of time exceeding the set "Lockout Time," then the TEC and current source are both locked out. The lockout time, which has a default setting of 30 units (about 10 s), can be adjusted by the user.

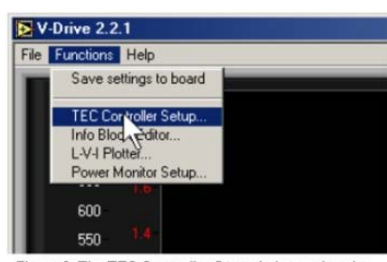

Figure 2. The TEC Controller Setup is located under the Functions menu

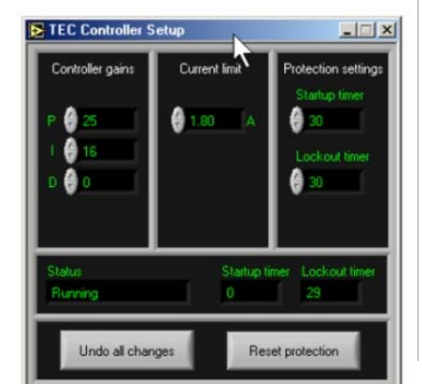

http://www.thorlabs.com/newgrouppage9\_pf.cfm?guide=10&category\_id=220&objectgroup\_id=3899[5/27/2015 8:53:27 AM] w.thorlabs.com/newgrouppage9\_pf.cfm?guide=10&category\_id=220&objectg

Figure 3. The TEC Controller Setup Screen

# **Current Source**

The current source (refer to Fig. 1) is turned on/off by clicking the "ON" button. Upon activation, the set current is applied to the device, and the LED indicator light is illuminated.

Prior to activating the current source, set the current limit for the device. To change the set current, either directly type it into the box or use the slider button. As the current is changed, all monitored parameters will be displayed and automatically updated in the measurement panel and graphically in the main window.

If preferred, the current source can also be used in constant power mode. In this case, set the desired power in dBm (or mW). The driver will then try to maintain the set value using feedback from the photodiode.

### **Standalone Driver Configuration**

The board can be used as a standalone driver. Under the Functions Menu, you can select "Save Settings" to save the state of the board to non-volatile memory. The driver will then boot up in this state every time power is applied.

### **Power-Voltage-Current Graphs**

exported in .csv (comma separated value) format for use with other programs such as Microsoft Excel. The software included with these controllers is capable of producing L-V-I [Optical Power (Light)-Voltage-Current] plots that can be viewed on the screen or

#### **Hide OEM Modules**

### OEM MODULES

### **Thorlabs OEM Manufacturing**

In addition to manufacturing a wide variety of active optical devices, Thorlabs is equipped to deliver customized laser diode, superluminescent diode, and semiconductor optical amplifier modules in OEM quantities. For example, the module shown to the right provides temperature and current control for two superluminescent diodes (SLDs) from an SPI interface. Because this module is designed for standard 14-pin butterfly packages, it is easily adapted for combinations of other optical devices, such as a pigtailed semiconductor laser with an optical amplifier.

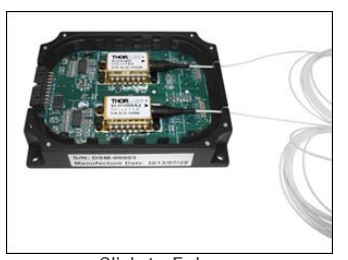

As a manufacturer of III-V semiconductor devices, MEMS-VCSEL lasers, quantum cascade lasers, lithium niobate optical modulators, and other devices, we are intimately familiar with the operating requirements of

Click to Enlarge Custom Module for 14-Pin Butterfly Packages

driving lasers and related components. Please visit this webpage for an overview of our laser manufacturing facility, or contact us directly to discuss your application's needs.

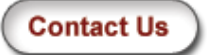

### Hide Part Numbers

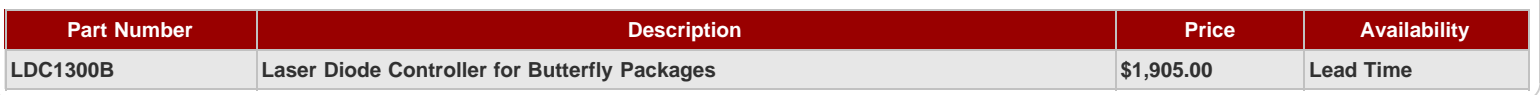

Visit the *Complete LD/TEC Controller with Mount* page for pricing and availability information:

http://www.thorlabs.com/newgrouppage9.cfm?objectgroup\_id=3899

http://www.thorlabs.com/newgrouppage9\_pf.cfm?guide=10&category\_id=220&objectgroup\_id=3899[5/27/2015 8:53:27 AM]